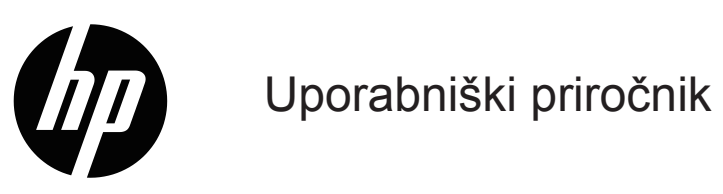

© Copyright 2019 HP Development Company, L.P.

Windows® je registrirana blagovna znamka ali blagovna znamka družbe Microsoft Corporation v Združenih državah Amerike in/ali v drugih državah.

HDMI, logotip HDMI in High-Definition Multimedia Interface (visokoločljivostni večpredstavnostni vmesnik), so blagovne znamke ali registrirane blagovne znamke družbe HDMI Licensing LLC.

Informacije v tem dokumentu se lahko spremenijo brez predhodnega obvestila. Edine garancije za izdelke in storitve HP so navedene v garancijskih izjavah, ki spremljajo te izdelke in storitve. Nič od sledečega se ne more smatrati kot dodatne garancija. HP ne odgovarja za tehnične in uredniške napake ali izpuščene dele v tem dokumentu.

#### **Obvestilo o izdelku**

V priročniku so opisane funkcije, ki so na voljo pri večini modelov. Najnovejši uporabniški priročnik poiščite na [http://www.hp.com/support,](http://www.hp.com/support) tako da izberete svojo državo Izberite **Poiščite svoj izdelek** in upoštevajte navodila na zaslonu.

Prva izdaja: Januar 2019 Številka dela: L26821-BA1

### **O priročniku**

V tem priročniku najdete informacije o funkcijah monitorja in nastavitvi monitorja ter tehnične podatke.

- **OPOZORILO!** Označuje nevarno stanje, ki **bi lahko** povzročil smrt ali hudo telesno poškodbo, če se mu ne izognete.
- **POZOR:** Označuje nevarno stanje, ki **bi lahko** povzročilo manjšo ali zmerno telesno poškodbo, če se mu ne izognete.
- **T**OPOMBA: Navaja dodatne informacije, da poudari ali dopolni pomembne točke glavnega besedila.
- **NASVET:** Navaja uporabne nasvete za dokončanje opravila.

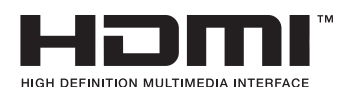

Ta izdelek uporablja tehnologijo HDMI.

# **Vsebina**

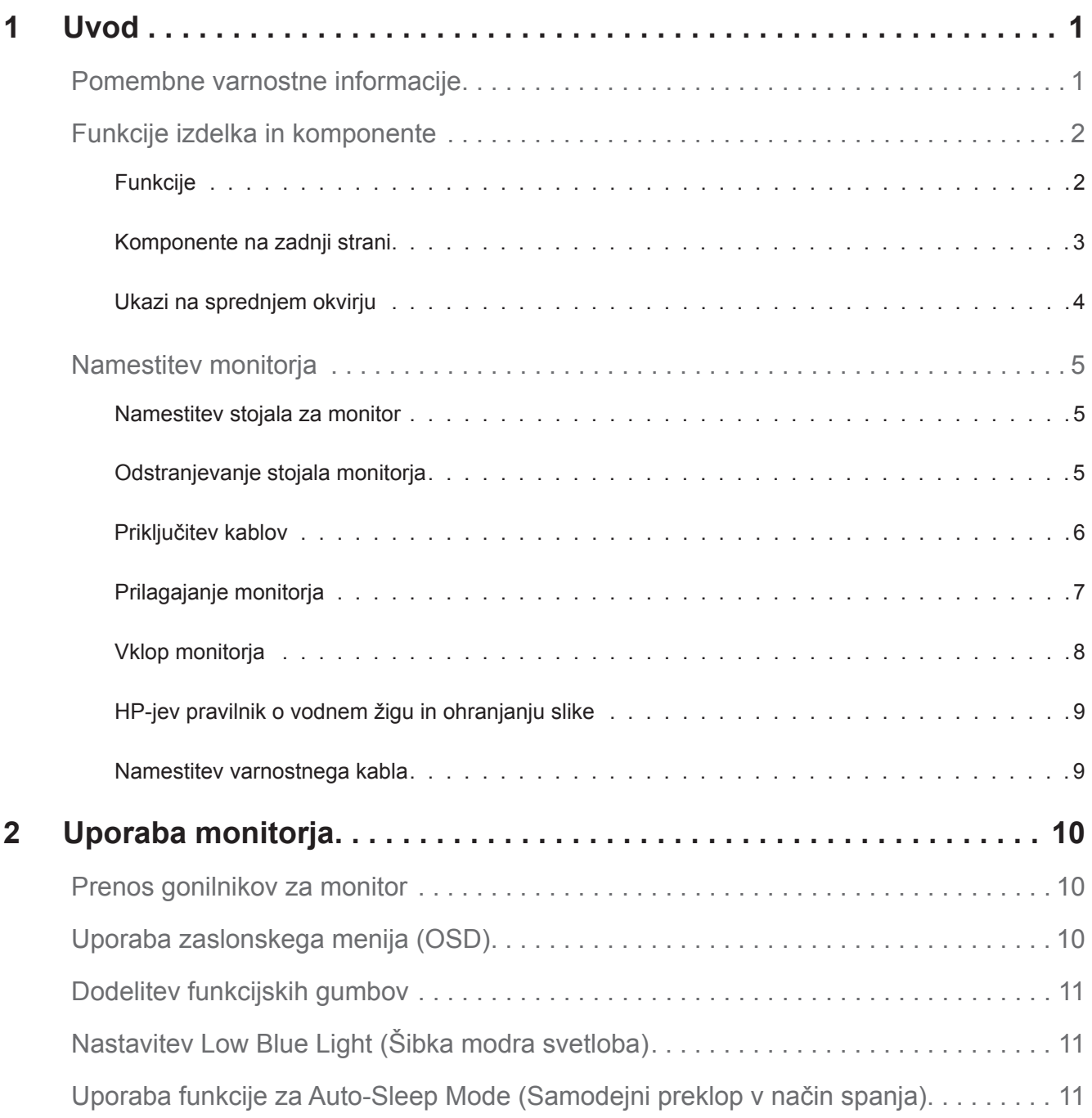

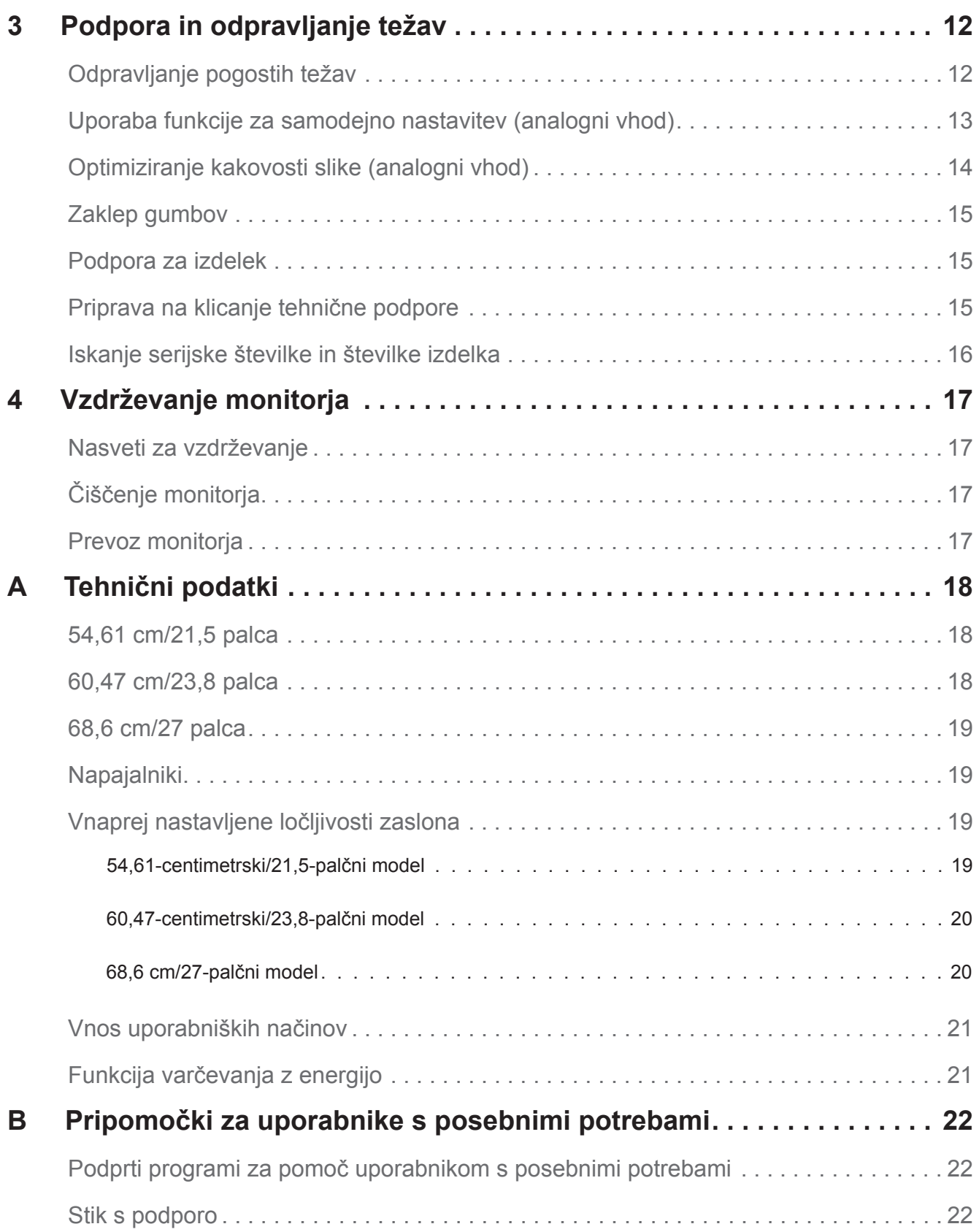

## <span id="page-5-0"></span>**1 Uvod**

#### **Pomembne varnostne informacije**

Monitorju je priložen napajalni kabel. Če boste uporabili drug kabel, uporabljajte samo vir in priključek napajanja, ki sta primerna za ta monitor. Informacije o pravilnem napajalnem kablu, ki je namenjen uporabi z monitorjem, najdete v *opombah o izdelku* v kompletu dokumentov.

**OPOZORILO!** Zmanjšanje tveganja za električni šok ali poškodbe opreme:

- Napajalni kabel priključite na električno vtičnico, ki je vedno dostopna.
- Napajanje računalnika prekinite tako, da napajalni kabel izvlečete iz omrežne vtičnice.
- Če ima napajalni kabel 3-nožični vtič, ga priključite na ozemljeno 3-nožično vtičnico. Ne onemogočite ozemljitvene nožice napajalnega kabla, tako da na primer priključite 2-nožični adapter Ozemljitvena nožica je pomemben varnostni dodatek.

Za lastno varnost na napajalne in druge kable ne postavljajte ničesar. Speljite jih tako, da se nihče ne more po nesreči spotakniti ob njih ali jih pohoditi.

Preberite *priročnik za varno in udobno uporabo*, v katerem najdete informacije za zmanjšanje nevarnost hudih poškodb. V njem je opisana priprava delovne postaje, namestitev in ustrezna drža pri delu ter priporočljive zdravstvene in delovne navade za uporabnike računalnikov, vsebuje pa tudi pomembne informacije o varnosti pri električnem in mehanskem delovanju izdelkov. Ta priročnik najdete na spletnem mestu http://www.hp.com/ergo.

**POZOR:** Za zaščito monitorja in računalnika povežite vse napajalne kable za računalnik in zunanje naprave (kot so monitor, tiskalnik in skener) na napravo za prenapetostno zaščito, kot sta razdelilnik ali brezprekinitveno napajanje (UPS). Vsi razdelilniki ne vsebujejo prenapetostne zaščite; ti so posebej označeni, da imajo možnost zaščite pred udarom. Uporabite samo razdelilnike, za katere proizvajalec zagotavlja povrnitev morebitne škode, tako da lahko zamenjate opremo, če zaščita pred udarom ne opravi svojega dela.

Uporabite primerno pohištvo, ki je prave velikosti in zasnovano tako, da ustrezno podpira vaš LDC monitor HP.

**OPOZORILO!** Monitorji LCD, ki so nepravilno postavljeni na predalnike, knjižne omare, police, mize, zvočnike, zaboje ali vozičke, se lahko zvrnejo in povzročijo telesne poškodbe.

Vse kable, ki so priključeni na monitor LCD, napeljite tako, da jih ne bo mogoče vleči, prijemati ali se ob njih spotakniti.

Prepričajte se, da skupna amperska moč izdelkov, priključenih na električno vtičnico, ne presega njene nazivne tokovne moči in da skupna amperska moč izdelkov, priključenih na kabel, ne presega njegove skupne dovoljene amperske moči. Glejte nalepko in z njeno pomočjo določite ampersko moč (amperi ali A) vsake naprave.

Monitor namestite blizu električne vtičnice, ki je lahko dostopna. Monitor izključite tako, da čvrsto potegnete za vtič in ga izvlečete iz električne vtičnice. Nikoli ne izklapljajte monitorja tako, da vlečete za kabel.

Pazite, da vam monitor ne pade in ga ne postavljajte na nestabilno podlago.

**OPOMBA:** Ta izdelek je primeren za namene razvedrila. Priporočamo, da monitor postavite v okolje z nadzorovano svetilnostjo, da preprečite motnje zaradi okoliške svetlobe in svetlih površin, ki lahko povzročijo moteče odseve na zaslonu.

## <span id="page-6-0"></span>**Funkcije izdelka in komponente**

#### **Funkcije**

Spodaj so navedene funkcije monitorjev:

- 54,61 cm (21,5-palčni) vidno območje zaslona (diagonalno) z ločljivostjo 1920 x 1080 in celozaslonska podpora za nižje ločljivosti; vključuje lestvičenje po meri za največjo velikost slike, medtem ko ohrani prvotno razmerje prikaza.
- 60,47 cm (23,8-palčni) vidno območje zaslona (diagonalno) z ločljivostjo 1920 x 1080 in celozaslonska podpora za nižje ločljivosti; vključuje lestvičenje po meri za največjo velikost slike, medtem ko ohrani prvotno razmerje prikaza.
- 68,58 cm (27-palčni) vidno območje zaslona (diagonalno) z ločljivostjo 1920 x 1080 in celozaslonska podpora za nižje ločljivosti; vključuje lestvičenje po meri za največjo velikost slike, medtem ko ohrani prvotno razmerje prikaza.
- Nerefleksijska plošča z osvetlitvijo LED
- Širok vidni kot omogoča ogled v sedečem ali stoječem položaju ali med premikanjem iz ene strani na drugo
- Možnost nagiba
- Vhod za video VGA
- Vhod za video HDMI (visokoločljivostni večpredstavnostni vmesnik)
- Zmogljivost Plug-and-Play, če jo podpira operacijski sistem
- Varnostna reža na zadnji strani monitorja za dodaten varnostni kabel
- Prilagajanje zaslonskega prikaza (OSD) v različnih jezikih za enostavno nastavitev in optimizacijo zaslona
- Zaščita pred kopiranjem HDCP (visoka širokopasovna zaščita digitalne vsebine) na vseh digitalnih vhodih
- Funkcija varčevanja z energijo za izpolnjevanje zahtev glede zmanjšane porabe električne energije

**OPOMBA:** Informacije o varnosti in informacije, določene s predpisi, najdete v razdelku *Opombe o izdelku* v kompletu dokumentov. Če želite poiskati najnovejše posodobitve uporabniškega priročnika za svoj izdelek ter prenesti najnovejše različice HP-jevih programov in gonilnikov, obiščite spletno mesto http://www.hp.com/support.

### <span id="page-7-0"></span>**Komponente na zadnji strani**

Komponente na zadnji strani se razlikujejo glede na model monitorja.

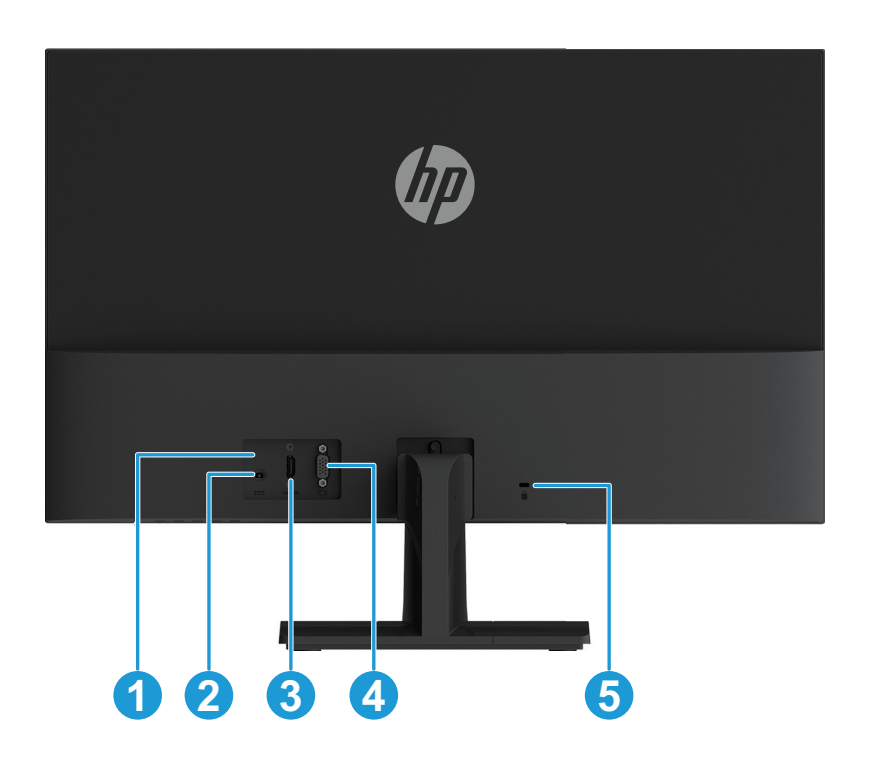

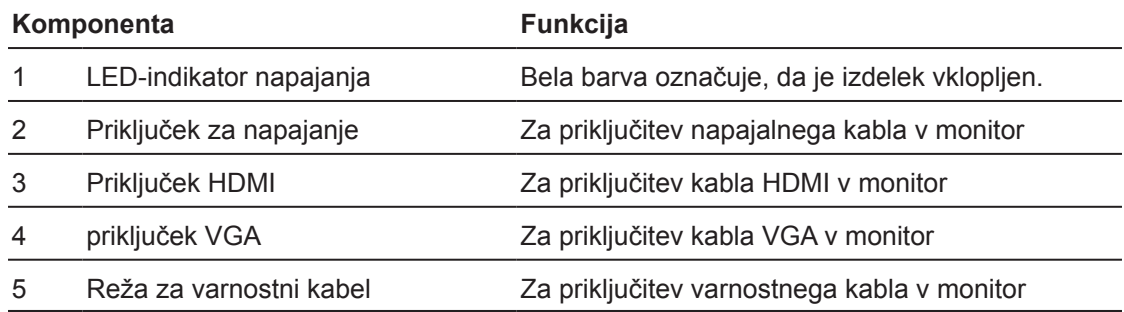

#### <span id="page-8-0"></span>**Ukazi na sprednjem okvirju**

Mesto ukazov na sprednjem okvirju se razlikuje glede na model monitorja.

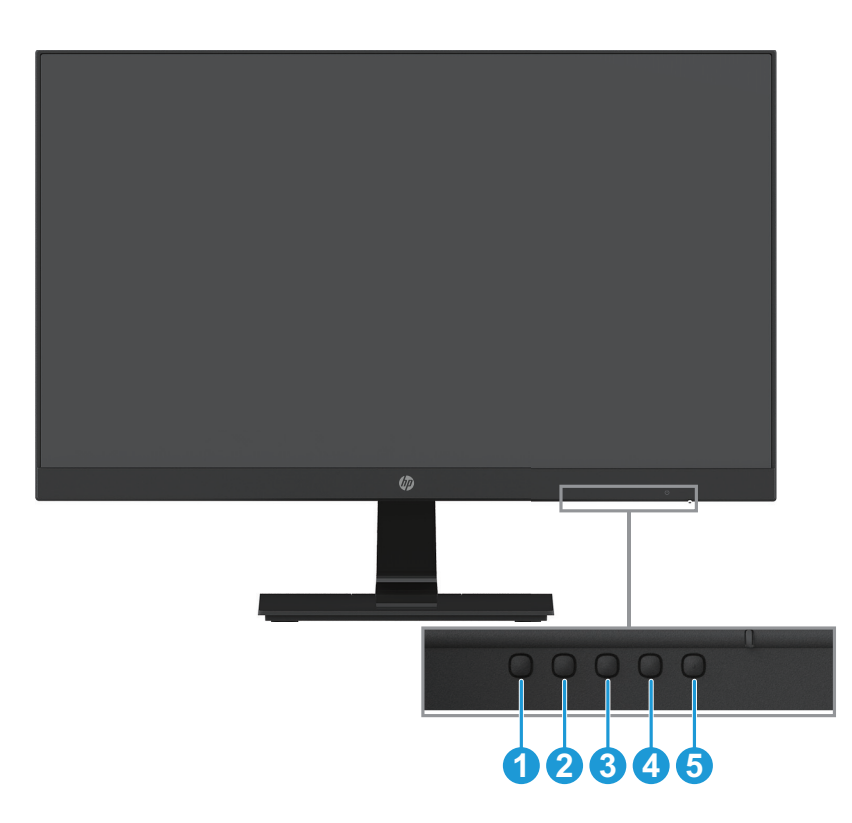

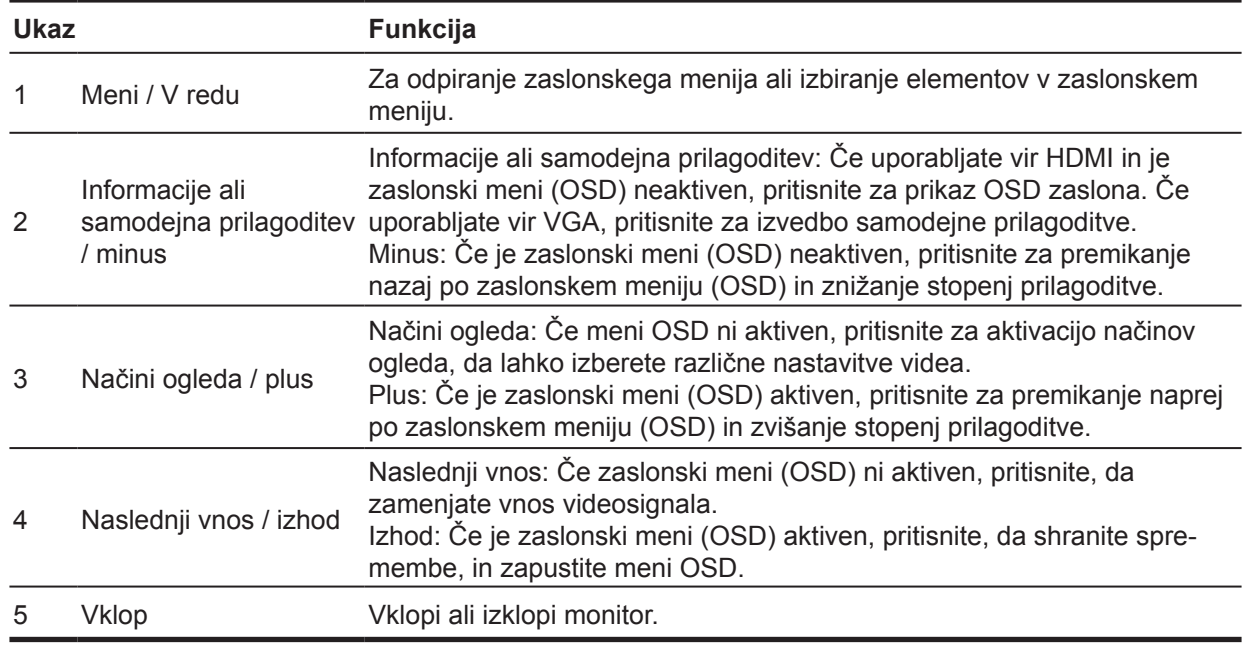

**OPOMBA:** *Gumbom od 2 do 4 je mogoče dodeliti druge funkcije.*

**OPOMBA:** Če si želite ogledati simulator zaslonskega menija, obiščite HP-jevo knjižnico medijev za samopopravila s strani strank na naslovu http://www.hp.com/go/sml.

#### <span id="page-9-0"></span>**Namestitev monitorja**

#### **Namestitev stojala za monitor**

- **POZOR:** Ne dotikajte se spodnje površine LCD-plošče. Če pritisnete na ploščo, lahko povzročite neenakomerno porazdelitev barv ali napačno porazdelitev tekočih kristalov. V takem primeru ne bo mogoče obnoviti običajnega delovanja zaslona.
	- 1. Monitor položite s sprednjo stranjo navzdol na ravno površino, ki ste jo pokrili z zaščitno folijo ali neabrazivno krpo. S tem preprečite, da bi se zaslon opraskal, uničil ali počil ter preprečite poškodbe kontrolnih gumbov.
	- 2. V monitor vstavite roko stojala (1), nato pa podnožje (2) potisnite v roko stojala.
	- 3. Vijak obrnite v smeri urinega kazalca (3), da podnožje pritrdite na monitor.

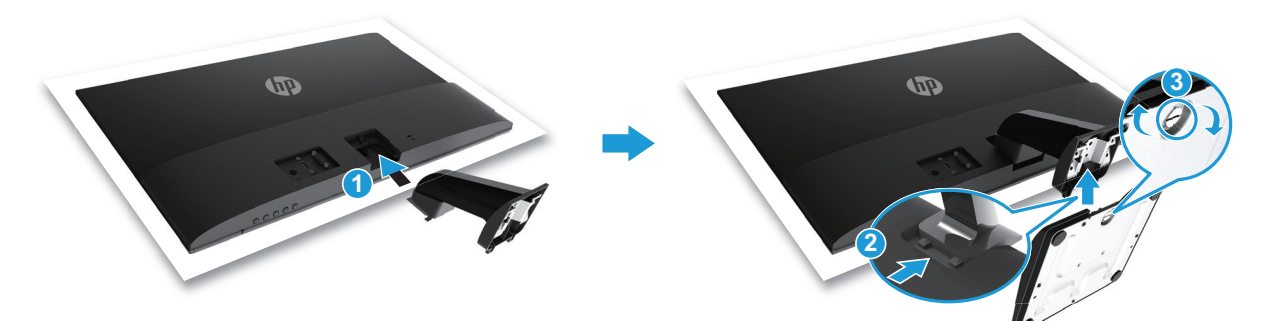

#### **Odstranjevanje stojala monitorja**

- 1. Monitor položite s sprednjo stranjo navzdol na ravno površino, ki ste jo pokrili z zaščitno folijo ali neabrazivno krpo. S tem preprečite, da bi se zaslon opraskal, uničil ali počil ter preprečite poškodbe kontrolnih gumbov.
- 2. Pritisnite gumb za sprostitev (1) ter stojalo (2) povlecite stran od monitorja.

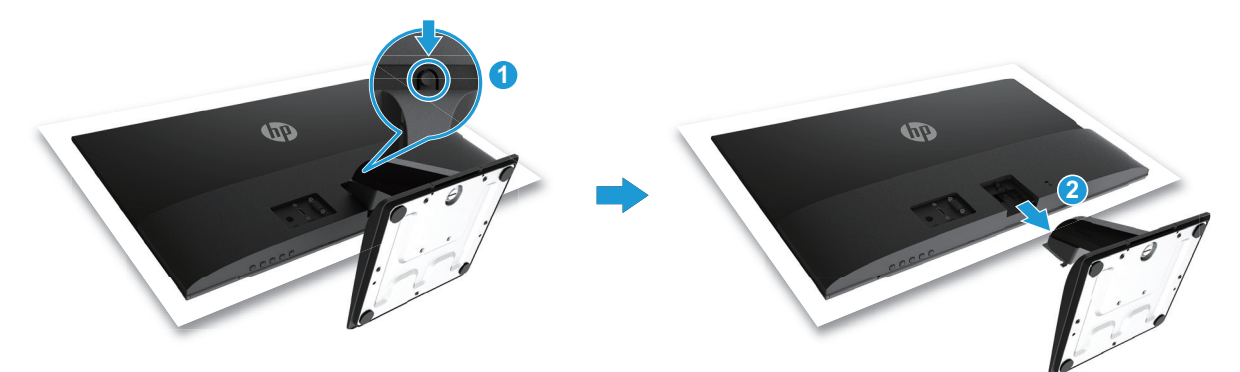

#### <span id="page-10-0"></span>**Priključitev kablov**

**OPOMBA:** Monitorju so priloženi izbrani kabli. Vsi kabli, omenjeni v tem poglavju, niso priloženi monitorju.

- 1. Monitor namestite na dostopno in dobro zračno mesto blizu računalnika.
- 2. Priključite videokabel.
- **OPOMBA:** Monitor samodejno določi, na katerih vhodih so veljavni videosignali. Vhode izberete tako, da s pritiskom gumba Meni odprete zaslonski meni (OSD) in nato izberete **Nastavitev vhoda**.
	- En konec kabla VGA priključite v priključek VGA na zadnji strani monitorja, drugi konec pa v priključek VGA na izvorni napravi.

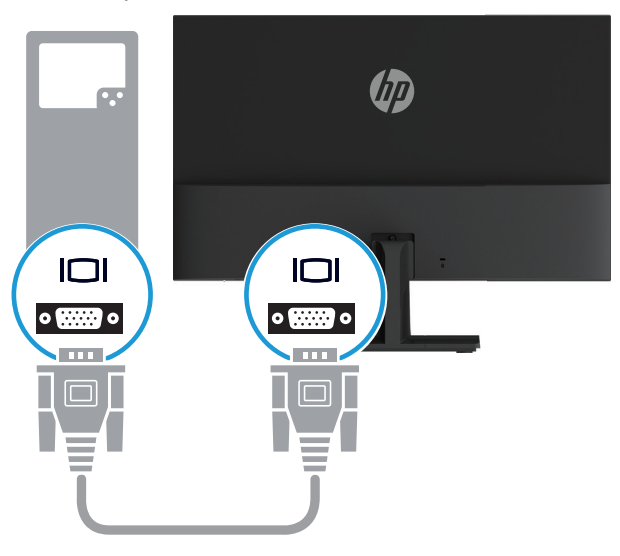

• En konec kabla HDMI priključite v priključek HDMI na zadnji strani monitorja, drugi konec pa v priključek HDMI na izvorni napravi.

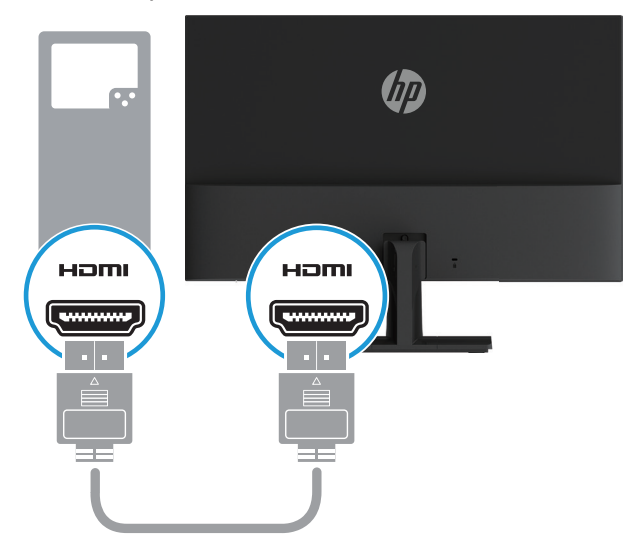

<span id="page-11-0"></span>3. Okrogel konec napajalnega kabla priključite v monitor (1), nato pa en konec napajalnega kabla priključite v električno omrežje (2), drugi konec pa v ozemljeno vtičnico na izmenični tok (3).

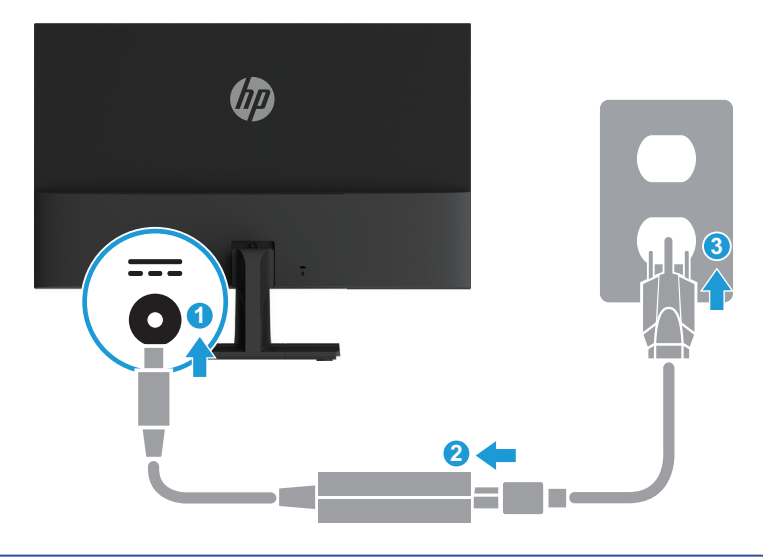

**OPOZORILO!** Zmanjšanje tveganja za električni šok ali poškodbe opreme:

Ne onemogočite ozemljitvenega priključka električnega kabla. Ozemljitveni priključek je pomemben varnostni dodatek.

Napajalni kabel vedno priključite na ozemljeno električno vtičnico, ki je vedno lahko dostopna.

Opremo izključite iz napajanja tako, da napajalni kabel izključite iz električne vtičnice.

Za lastno varnost na napajalne in druge kable ne postavljajte ničesar. Speljite jih tako, da se nihče ne more po nesreči spotakniti ob njih ali jih pohoditi. Napajalnega kabla in drugih kablov ne vlecite. Pri izključitvi napajalnega kabla iz električne vtičnice primite kabel za vtič.

#### **Prilagajanje monitorja**

Glavo monitorja nagnite naprej ali nazaj, da jo nastavite v udoben položaj za gledanje.

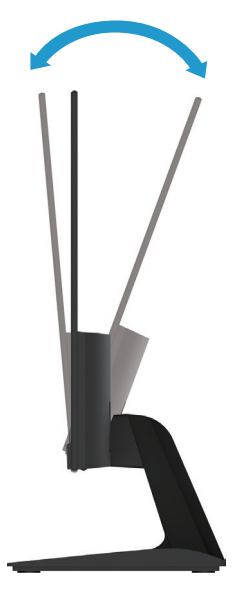

#### <span id="page-12-0"></span>**Vklop monitorja**

1. Za vklop računalnika pritisnite gumb za vklop/izklop.

2. Za vklop monitorja pritisnite gumb za vklop/izklop na spodnjem delu monitorja.

Ko je napajanje vklopljeno, se LED-indikator napajanja obarva belo. V načinu spanja se LED-indikator napajanja obarva jantarno.

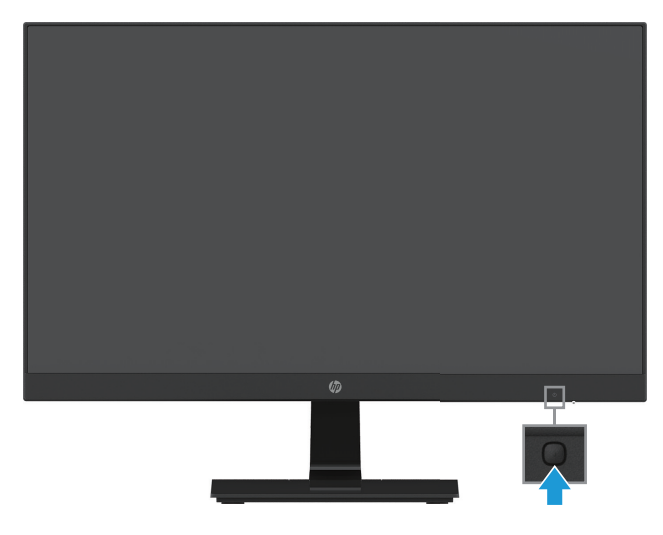

- **POZOR:** Na monitorjih, na katerih je na zaslonu 12 ali več zaporednih ur neuporabe prikazana enaka statična slika, lahko pride do poškodbe vžgane slike. Če želite bi preprečiti poškodbo vžgane slike na zaslonu monitorja, morate vedno vklopiti ohranjevalnik zaslona ali izklopiti monitor, kadar ga dalj časa ne uporabljate. Ohranjanje slike je pojav, do katerega lahko pride na vseh zaslonih LCD. »Vžgana slika« ni zajeta v HP-jevo garancijo.
- $\mathbb{P}$  **OPOMBA:** Če se ob pritisku gumba za vklop/izklop ne zgodi nič, je morda omogočena funkcija zaklepa gumba za vklop/izklop. To funkcijo onemogočite tako, da pritisnete gumb za vklop/izklop monitorja in ga držite 10 sekund.
- **OPOMBA:** Power LED (Lučka LED napajanja) lahko onemogočite v zaslonskem meniju. Pritisnite gumb Meni na spodnji strani monitorja in izberite **Power Control (Nadzor porabe energije) > Power LED (Lučka LED napajanja) > Off (Izklop)**.

Ob vklopu monitorja se za pet sekund prikaže sporočilo o stanju monitorja. Sporočilo prikazuje, kateri vhod je trenutno aktivni signal, stanje nastavitve samodejnega preklopa med viri (Vklop ali Izklop, privzeta nastavitev je Vklop), trenutno vnaprej nastavljeno ločljivost zaslona in priporočeno vnaprej nastavljeno ločljivost zaslona.

Monitor samodejno pregleda vhode signala, da poišče aktivni vhod, in nato ta aktivni vhod uporabi za zaslon.

#### <span id="page-13-0"></span>**HP-jev pravilnik o vodnem žigu in ohranjanju slike**

Modeli monitorjev s tehnologijo IPS (In-Plane Switching) so zasnovani s tehnologijo prikaza IPS, ki zagotavlja ultra široke kote gledanja in napredno kakovost slike. Monitorji IPS so primerni za širok nabor uporabe napredne kakovosti slike. Ta tehnologija plošč pa ni primerna za načine uporabe, pri katerih prihaja do dolgotrajnih statičnih, nepremičnih ali fiksnih slik brez uporabe ohranjevalnikov zaslona. Med te načine uporabe lahko spadajo kamere za nadzorovanje, igre, logotipi za trženje in predloge, ki so prikazane na zaslonu dolgo časa. Statične slike lahko povzročijo poškodbe zaradi ohranjanja slike, ki so lahko videti kot madeži ali vodni žigi na zaslonu monitorja.

Monitorji, ki se uporabljajo 24 ur na dan in povzročijo poškodbe zaradi ohranjanja slike, niso zajeti v HP-jevo garancijo. Da se izognete poškodbam zaradi ohranjanja slike, vedno izklopite monitor, ko ga ne uporabljate, ali uporabite nastavitev upravljanja s porabo energije, če jo sistem podpira, da izklopite zaslon, ko je sistem nedejaven.

#### **Namestitev varnostnega kabla**

Monitor lahko pritrdite na nepremični predmet z dodatno HP-jevo kabelsko ključavnico.

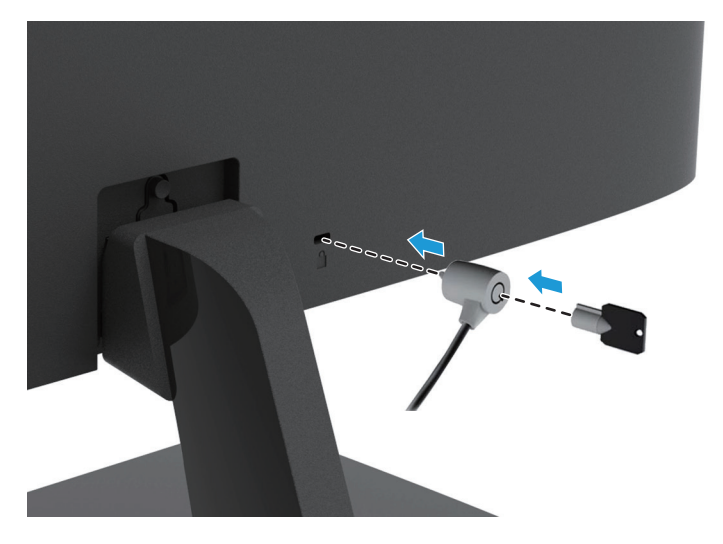

## <span id="page-14-0"></span>**2 Uporaba monitorja**

#### **Prenos gonilnikov za monitor**

Najnovejše različice datotek .INF in .ICM lahko prenesete s spletnega mesta s podporo za HP-jeve monitorje:

- 1. Obiščite spletno mesto http://www.hp.com/support.
- 2. Izberite **Prenos programske opreme in gonilnikov**.
- 3. Za prenos programske opreme upoštevajte navodila na zaslonu.

#### **Uporaba zaslonskega menija (OSD)**

V zaslonskem meniju prilagodite sliko na zaslonu monitorja glede na svoje nastavitve. Zaslonski meni odprete in ga prilagodite z gumbi na spodnji strani sprednjega okvirja monitorja.

Če želite odpreti zaslonski meni in ga prilagoditi, upoštevajte ta navodila:

- 1. Če monitor še ni vklopljen, pritisnite gumb za vklop/izklop, da ga vklopite.
- 2. Če želite odpreti zaslonski meni, pritisnite enega od funkcijskih gumbov na spodnji strani sprednjega okvirja monitorja, da aktivirate gumbe, in nato pritisnite gumb Meni, da odprete zaslonski meni.
- 3. Uporabite tri funkcijske gumbe za pomikanje med možnostmi menija ter za izbor in prilagoditev teh možnosti. Oznake gumbov se razlikujejo glede aktivni meni ali podmeni.

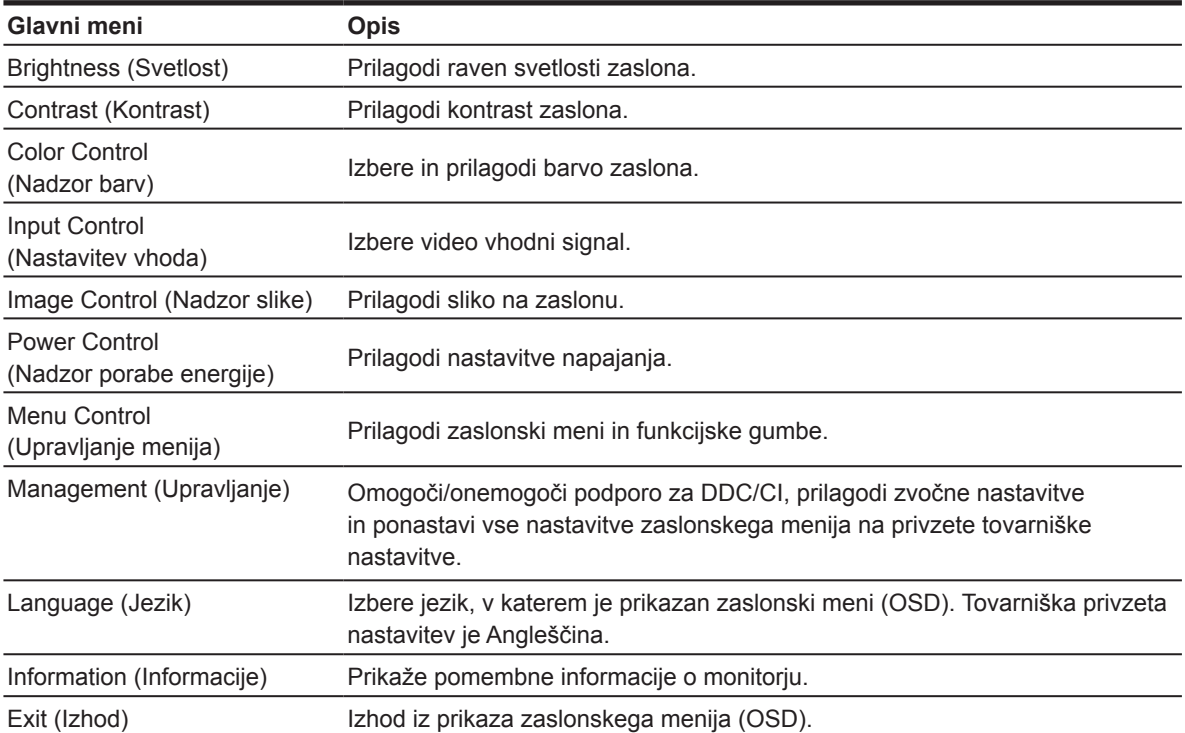

V spodnji tabeli so navedene menijske možnosti v zaslonskem meniju.

### <span id="page-15-0"></span>**Dodelitev funkcijskih gumbov**

Privzete nastavitve funkcijskih gumbov lahko spremenite tako, da lahko ob aktiviranju gumbov hitro odprete pogosto uporabljene menijske elemente.

Funkcijske gumbe dodelite tako:

- 1. Pritisnite enega od treh funkcijskih gumbov, da aktivirate gumbe, in nato pritisnite gumb **Meni**, da odprete zaslonski meni.
- 2. V zaslonskem meniju izberite **Menu Control (Upravljanje menija) > Assign Buttons (Dodeli gumbe)** in nato izberite eno od razpoložljivih možnosti za gumb, ki ga želite dodeliti.

**OPOMBA:** Dodelite lahko le tri funkcijske gumbe. Gumba **Meni ali gumba za vklop/izklop** ne morete dodeliti.

## **Nastavitev Low Blue Light (Šibka modra svetloba)**

Znižanje modre svetlobe, ki jo oddaja zaslon, zmanjša izpostavljenost oči modri svetlobi. Monitor ima na voljo nastavitev za zmanjšanje oddajanja modre svetlobe, tako da je slika na zaslonu bolj sproščujoča in manj stimulira. Za to prilagoditev

• pritisnite gumb **Meni**, izberite **Color Control (Nadzor barv) > Viewing Modes (Načini ogleda) > Low Blue Light (Šibka modra svetloba)**.

Pritisnite gumb s kljukico (V redu), da izberete Shrani in se vrni.

**OPOMBA:** Preberite *priročnik za varno in udobno uporabo*, ki je priložen uporabniškemu priročniku, v katerem najdete informacije za zmanjšanje nevarnost hudih poškodb. Ponuja opis pravilne namestitve delovne postaje, drže ter zdravstvene in delovne navade uporabnikov računalnikov. V *priročniku za varno in udobno uporabo* najdete tudi pomembne informacije o električni in mehanski varnosti. *Priročnik za varno in udobno uporabo* najdete tudi na spletnem mestu http://www.hp.com/ergo.

#### **Uporaba funkcije za Auto-Sleep Mode (Samodejni preklop v način spanja)**

Monitor podpira menijsko možnost zaslonskega menija (OSD), imenovano **Auto-Sleep Mode (Samodejni preklop v način spanja)**, s katero lahko omogočite ali onemogočite manjšo porabo energije za monitor. Če je funkcija Auto-Sleep Mode (Samodejni preklop v način spanja) omogočena (privzeto je omogočena), monitor preklopi v način manjše porabe energije, kadar gostiteljski računalnik monitorju signalizira način manjše porabe energije (vodoravni ali navpični sinhronizacijski signal ni prisoten).

Ko monitor preklopi v stanje manjše porabe energije (način spanja), je zaslon monitorja prazen, osvetlitev se izklopi, lučka LED za napajanje pa začne svetiti oranžno. Monitor v stanju manjše porabe energije porabi manj kot 0,5 W energije. Monitor preklopi iz načina spanja, ko mu gostiteljski računalnik pošlje aktivni signal (če na primer aktivirate miško ali tipkovnico).

Auto-Sleep Mode (Samodejni preklop v način spanja) lahko onemogočite v zaslonskem meniju. Pritisnite enega od štirih funkcijskih gumbov na spodnji strani sprednjega okvirja, da aktivirate gumbe, in nato pritisnite gumb Meni, da odprete zaslonski meni. V zaslonskem meniju izberite **Power Control (Nadzor porabe energije) > Auto- Sleep Mode (Samodejni preklop v način spanja) > Off (Izklopljeno)**.

## <span id="page-16-0"></span>**3 Podpora in odpravljanje težav**

## **Odpravljanje pogostih težav**

V spodnji tabeli so navedene možne težave, verjeten vzrok posamezne težave in priporočene rešitve.

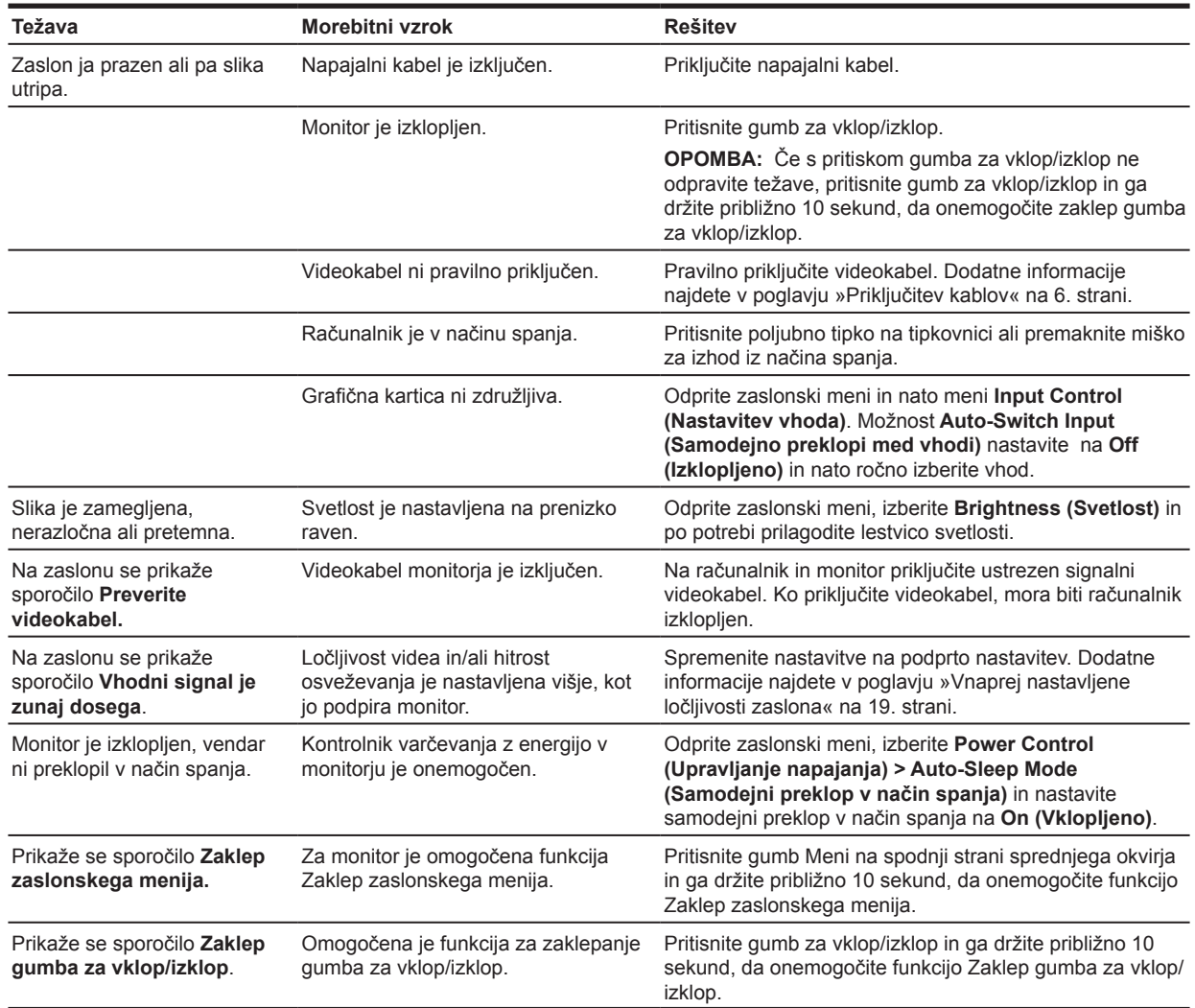

### <span id="page-17-0"></span>**Uporaba funkcije za samodejno nastavitev (analogni vhod)**

Ko prvič nastavite monitor, izvedete tovarniško ponastavitev računalnika ali spremenite ločljivost monitorja, se samodejno vklopi funkcija samodejnega prilagajanja, ki poskusi namesto vas optimizirati zaslon.

Učinkovitost delovanja zaslona za (analogni) vhod VGA lahko kadar koli optimizirate tako, da uporabite gumb za samodejno prilagajanje (za natančno ime gumba si oglejte uporabniški priročnik vašega modela) in programsko opremo za samodejno nastavitev vzorca na naslovu www.hp.com/support.

Tega postopka ne uporabite, če monitor uporablja vhod, ki ni VGA. Če monitor uporablja (analogni) vhod VGA, lahko s tem postopkom odpravite te težave s kakovostjo slike:

- nerazločen ali nejasen fokus
- učinki zamegljenosti, prog ali senčenja
- bledi navpični trakovi
- tanke vodoravne drseče črte in
- slika, ki ni poravnana na sredino

Uporaba funkcije za samodejno nastavitev:

- 1. Pred prilagajanjem počakajte 20 minut, da se monitor ogreje.
- 2. Pritisnite gumb Meni in izberite **Image Control (Nadzor slike) > Auto Adjustment (Samodejno prilagajanje)** v zaslonskem meniju. Če rezultat ni zadovoljiv, nadaljujte postopek.
- 3. Na zaslonu prikažite vzorec za preskus za samodejno prilagajanje.
	- Pripomoček za ustvarjanje vzorca za preskus za samodejno prilagajanje prenesite s spletne strani http://www.hp.com/support.
- 4. Pritisnite tipko **ESC** ali katero koli drugo tipko na tipkovnici, da zaprete vzorec za preskus.

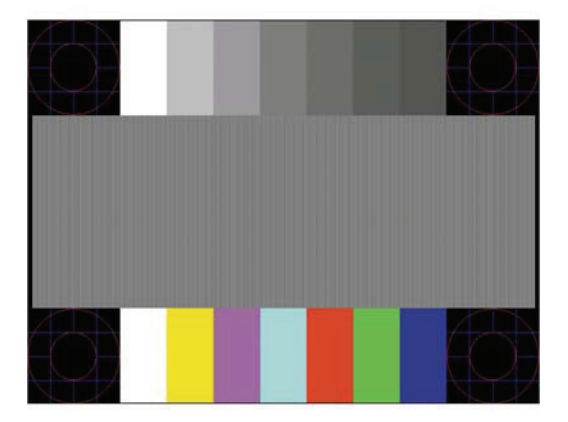

### <span id="page-18-0"></span>**Optimiziranje kakovosti slike (analogni vhod)**

Za izboljšanje kakovosti slike lahko v zaslonskem meniju uporabite dva kontrolnika: Clock (Frekvenca) in Phase (Faza) (ki sta na voljo v zaslonskem meniju).

**OPOMBA:** Morda boste morali namestiti digitalno podpisani datoteki .INF ali .ICM za monitor z naslova www.hp.com/support, če pride do namestitvene napake.

Najprej morate pravilno nastaviti Clock (Frekvenca), ker so nastavitve Phase (Faza) odvisne od glavne nastavitve Clock (Frekvenca). Ta dva kontrolnika uporabite le, kadar funkcija samodejnega prilagajanja ne zagotovi zadovoljive slike.

- **• Clock (Frekvenca)** poveča/zmanjša vrednost tako, da čim bolj zmanjša morebitne navpične črte ali pasove, ki so vidni v ozadju zaslona.
- **• Phase (Faza)** poveča/zmanjša vrednost tako, da čim bolj zmanjša utripanje ali zamegljenost slike.

**OPOMBA:** Če uporabite kontrolnika, pridobite najboljše rezultate z uporabo programske opreme za samodejno nastavitev vzorca z naslova www.hp.com/support.

Če pri prilagajanju vrednosti za Clock (Frekvenca) in Phase (Faza) slike na monitorju postanejo popačene, vrednosti prilagajajte toliko časa, dokler slike niso več popačene. Če želite ponastaviti na tovarniške nastavitve, izberite **Yes (Da)** v meniju **Factory Reset (Tovarniška ponastavitev)** v zaslonskem meniju.

Odpravljanje navpičnih trakov (Clock (Frekvenca)):

- 1. Pritisnite gumb Meni na spodnjem delu sprednjega okvirja, da odprete zaslonski meni, in nato izberite **Image Control (Nadzor slike) > Clock and Phase (Frekvenca in faza)**.
- 2. Uporabite funkcijska gumba s puščicama na spodnji strani sprednjega okvirja monitorja, da odstranite navpične črte. Gumba pritiskajte počasi, da ne zgrešite najboljše nastavitvene točke.

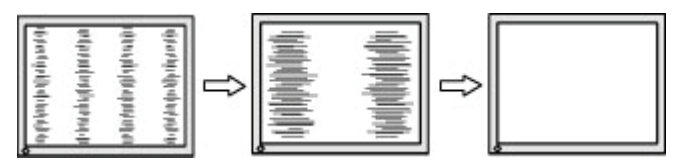

3. Če se po nastavitvi Clock (Frekvenca) na monitorju pojavi zamegljena ali utripajoča slika oziroma trakovi, nastavite še Phase (Faza).

Odpravljanje utripajoče ali zamegljene slike (Phase (Faza)):

- 1. Pritisnite gumb Meni na spodnjem delu sprednjega okvirja monitorja, da odprete zaslonski meni, in nato izberite **Image Control (Nadzor slike) > Clock and Phase (Frekvenca in faza)**.
- 2. Pritisnite funkcijska gumba s puščicama na spodnji strani sprednjega okvirja monitorja, da odstranite utripajočo ali zamegljeno sliko. Utripajočih ali zamegljenih slik morda ne boste odpravili, kar je odvisno od računalnika ali nameščene grafične kartice.

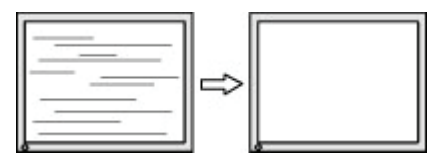

Popravljanje položaja zaslona (vodoravni ali navpični položaj):

1. Pritisnite gumb Meni na spodnjem delu sprednjega okvirja, da odprete zaslonski meni, in nato izberite **Image Position (Položaj slike)**.

<span id="page-19-0"></span>2. Pritisnite funkcijska gumba s puščicama na spodnji strani sprednjega okvirja za ustrezno nastavitev položaja slike v vidnem območju monitorja. Vodoravni položaj premakne sliko v levo ali desno, navpični položaj pa navzgor in navzdol.

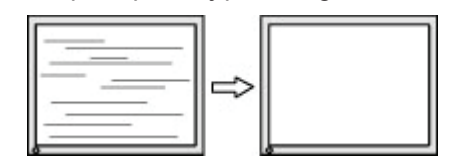

#### **Zaklep gumbov**

Če pritisnete gumb za vklop/izklop ali gumb Meni in ga držite deset sekund, onemogočite delovanje tega gumba. Ponovno delovanje gumba omogočite tako, da ga znova pritisnete in držite deset sekund. Ta funkcija je na voljo le, če je monitor vklopljen, če je prikazan aktivni signal in če zaslonski meni ni vklopljen.

#### **Podpora za izdelek**

Dodatne informacije o uporabi monitorja najdete na spletni strani http://www.hp.com/support. Izberite **Poiščite svoj izdelek** in upoštevajte navodila na zaslonu.

Na tej spletni strani:

• se lahko v spletu pogovorite s HP-jevim tehnikom in

**OPOMBA:** Če klepet za podporo ni na voljo v določenem jeziku, je na voljo v angleščini.

• poiščete HP-jev center za popravila.

#### **Priprava na klicanje tehnične podpore**

Če težave ne morete odpraviti z nasveti v tem poglavju, boste morda morali poklicati tehnično podporo. Ko pokličete, imejte pripravljene naslednje podatke:

- Stevilko modela monitorja
- Serijsko številko monitorja
- Datum nakupa na računu
- Okoliščine, v katerih se je pojavila težava
- Prejeta sporočila o napakah
- Konfiguracijo strojne opreme
- Ime in različico strojne in programske opreme, ki jo uporabljate

#### <span id="page-20-0"></span>**Iskanje serijske številke in številke izdelka**

Serijska številka in številka izdelka sta navedeni na nalepki na dnu zaslona. Številki boste morda potrebovali, ko se boste na HP obrnili glede modela monitorja.

**T**oPOMBA: Morda boste morali zaslon malce nagniti, da boste lahko prebrali nalepko.

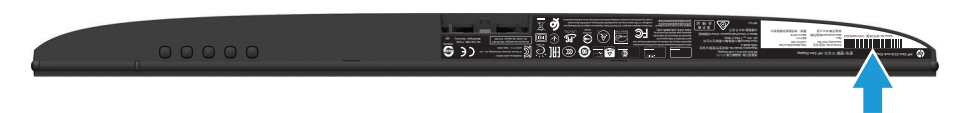

## <span id="page-21-0"></span>**4 Vzdrževanje monitorja**

#### **Nasveti za vzdrževanje**

- Ne odpirajte ohišja monitorja in izdelka ne poskušajte popravljati sami. Uporabljajte samo kontrole, ki so opisane v navodilih za uporabo. Če monitor ne deluje pravilno oz. je padel na tla ali se poškodoval, stopite v stik s pooblaščenim uvoznikom za HP, prodajalcem ali servisnim ponudnikom.
- Uporabljajte samo vir in priključek napajanja, ki sta primerna za ta monitor, kot je to zapisano na nalepki/zadnjem delu monitorja.
- Monitor izklopite, kadar ga ne uporabljate. Z uporabo ohranjevalnikov zaslona in izklopom monitorja, kadar ga ne uporabljate, lahko znatno podaljšate njegovo življenjsko dobo.

**<sup>2</sup> OPOMBA:** Monitorji z »vžgano sliko« niso zajeti v HP-jevo garancijo.

- Reže in odprtine na ohišju so namenjene prezračevanju. Teh odprtin se ne sme zapirati ali pokrivati. V reže ali druge odprtine na ohišju monitorja nikoli ne potiskajte nobenih predmetov.
- Monitor imejte v dobro prezračenem prostoru, proč od močne svetlobe, toplote in vlage.
- Pri odstranjevanju podstavka monitorja morate sam zaslon položiti na mehko površino z licem navzdol, da preprečite praske, nepravilnosti in poškodbe zaslona.

### **Čiščenje monitorja**

- 1. Izklopite monitor in izključite računalnik iz napajanja tako, da napajalni kabel izključite iz električne vtičnice.
- 2. Obrišite prah z monitorja tako, da zaslon in ohišje obrišete z mehko in čisto protistatično krpo.
- 3. Za trdovratne madeže uporabite mešanico vode in izopropilnega alkohola v razmerju 50:50.
- **POZOR:** Čistilo razpršite na krpo in z njo nežno obrišite površino zaslona. Čistila nikoli ne nanašajte neposredno na površino zaslona. Lahko bi steklo za okvir in poškodovalo elektroniko.
- **POZOR:** Za čiščenje zaslona monitorja ali ohišja ne uporabljajte čistil na osnovi nafte, kot so benzen, razredčilo ali katera koli druga hlapljiva snov. Te kemikalije lahko poškodujejo monitor.

#### **Prevoz monitorja**

Izvirno embalažo shranite v prostor za skladiščenje. Embalažo boste morda potrebovali pri morebitni selitvi ali prevozu monitorja.

## <span id="page-22-0"></span>**A Tehnični podatki**

**OPOMBA:** Tehnični podatki izdelka, ki so na navedeni v uporabniškem priročniku, so se morda v času proizvodnje in dostave izdelka spremenili.

Za najnovejše tehnične podatke in dodatne tehnične podatke tega izdelka obiščite spletno stran http://www.hp.com/go/quickspecs/ in poiščite model svojega monitorja ter zanj značilne tehnične podatke QuickSpecs.

### **54,61 cm/21,5 palca**

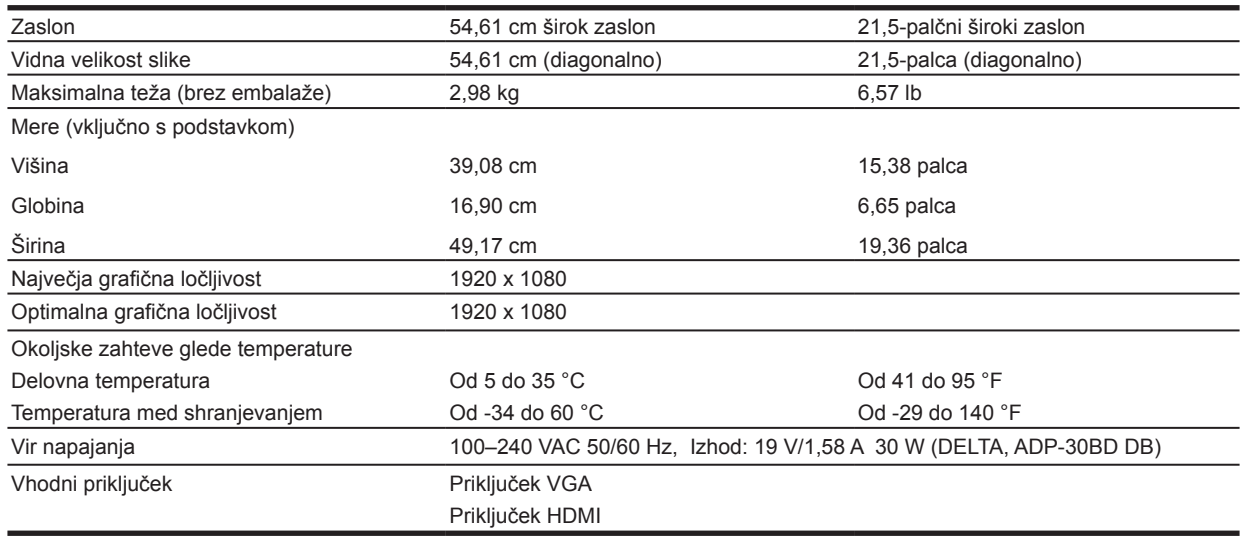

#### **60,47 cm/23,8 palca**

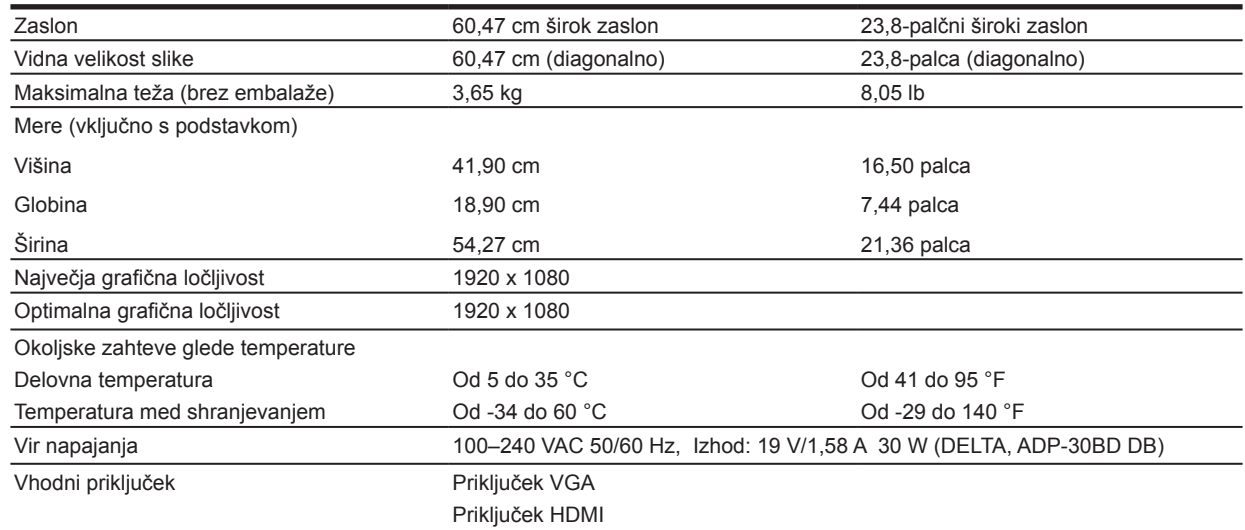

## <span id="page-23-0"></span>**68,6 cm/27 palca**

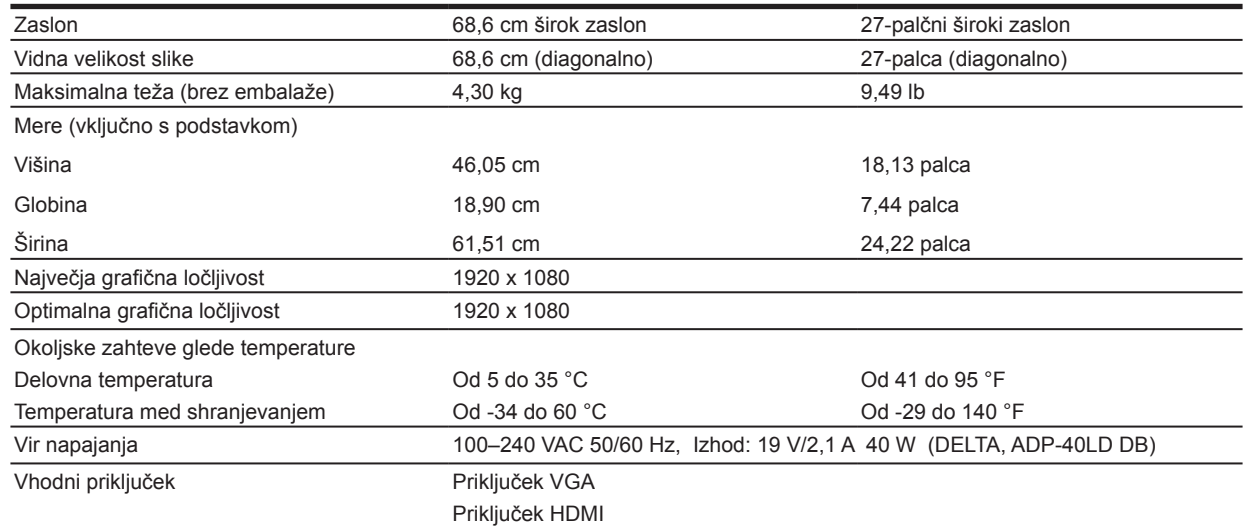

### **Napajalniki**

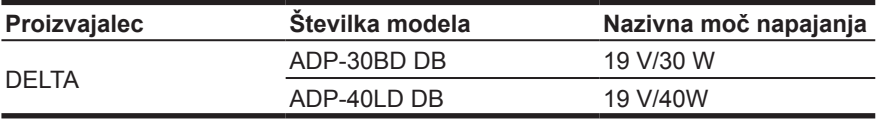

#### **Vnaprej nastavljene ločljivosti zaslona**

Ločljivosti zaslona, ki so navedene spodaj, so najpogosteje uporabljeni načini in so privzeto tovarniško nastavljene. Monitor samodejno prepozna te prednastavljene načine, ki se pojavijo v pravilni velikosti in na sredini zaslona.

#### **54,61-centimetrski/21,5-palčni model**

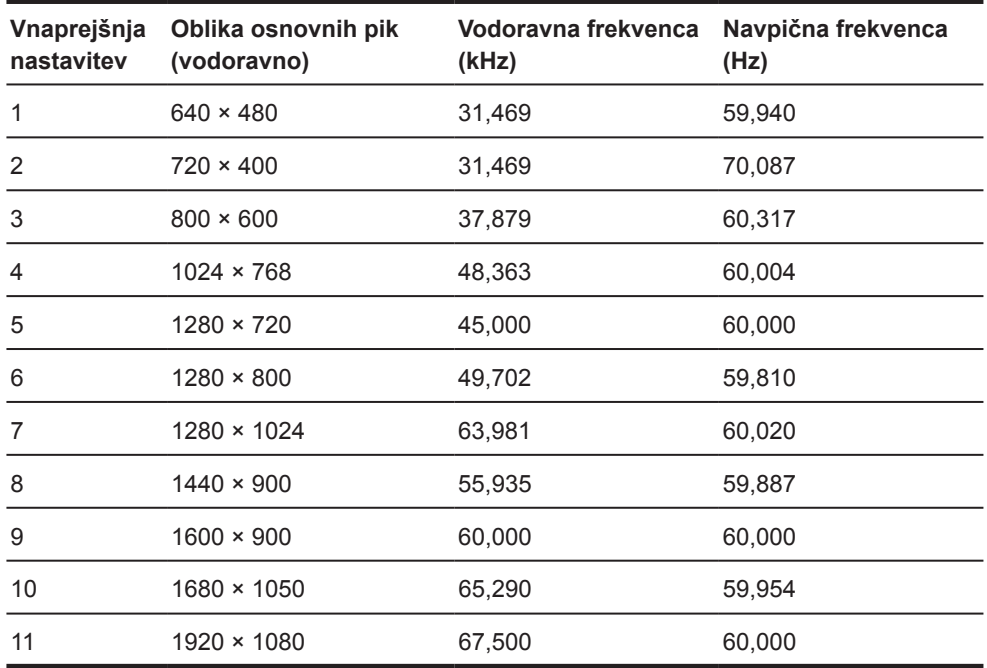

<span id="page-24-0"></span>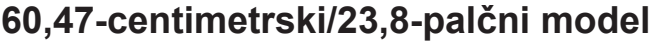

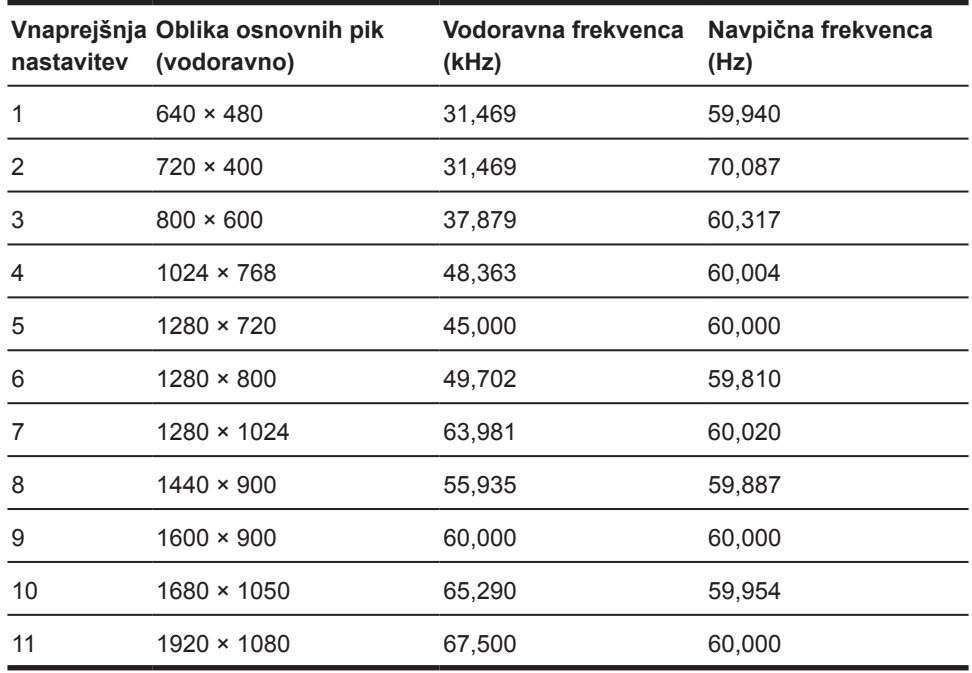

## **68,6 cm/27-palčni model**

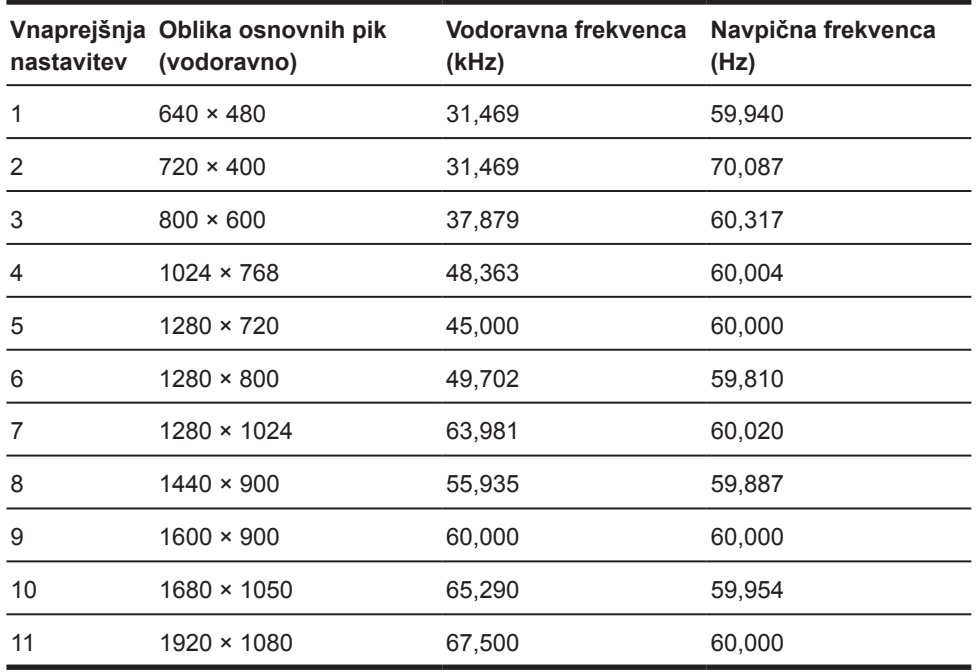

### <span id="page-25-0"></span>**Vnos uporabniških načinov**

Grafična kartica vas lahko pozove k izbiri načina, ki ni vnaprej nastavljen, če:

- ne uporabljate standardne grafične kartice ali.
- ne uporabljate vnaprej nastavljenega načina.

V tem primeru boste morda morali v zaslonskem meniju spremeniti parametre monitorja. Prilagodite lahko vse načine in shranite spremembe. Monitor samodejno shrani novo nastavitev in jo pri naslednji uporabi zazna kot vse druge vnaprej nastavljene načine. Poleg tovarniško vnaprej nastavljenih načinov je na voljo tudi vsaj 10 uporabniških načinov, ki jih lahko uporabnik prilagodi in shrani.

### **Funkcija varčevanja z energijo**

Monitor podpira način delovanja z manjšo porabo energije. Funkcija varčevanja z energijo se vklopi, če monitor zazna, da ni signala za vodoravno ali navpično sinhronizacijo. Če monitor ne zazna signalov, zaslon monitorja postane črn, osvetlitev se izklopi, lučka za vklop/izklop pa sveti oranžno. Monitor v stanju manjše porabe energije porabi 0,5 W energije. Monitor potrebuje nekaj časa, da znova preklopi v običajni način delovanja.

Navodila za nastavitev funkcij varčevanja z energijo (ki se včasih imenujejo upravljanje porabe energije) najdete v priročniku za računalnik.

**OPOMBA:** Funkcija varčevanja z energijo deluje le, kadar je monitor priključen na računalnik, ki podpira funkcije varčevanja z energijo.

Z izbiro ustreznih nastavitev v orodju »Varčevanje z energijo«, lahko monitor nastavite tudi tako, da v način manjše porabe preklopi po vnaprej določenem času. Ko orodje »Varčevanje z energijo« vklopi način manjše porabe energije, lučka za napajanje utripa oranžno.

## <span id="page-26-0"></span>**B Pripomočki za uporabnike s posebnimi potrebami**

HP načrtuje, proizvaja in trži izdelke ter storitve, ki jih lahko uporabljajo vsi, tudi uporabniki s posebnimi potrebami, in sicer samostojno ali s podpornimi pripomočki.

#### **Podprti programi za pomoč uporabnikom s posebnimi potrebami**

HP-jevi izdelki podpirajo veliko različnih tehnologij za pomoč uporabnikom s posebnimi potrebami za operacijski sistem, ki jih je mogoče konfigurirati tako, da delujejo z dodatnimi tehnologijami za pomoč uporabnikom s posebnimi potrebami. S funkcijo iskanja v izvorni napravi, ki je priključena na monitor, lahko poiščete več informacij o funkcijah za pomoč uporabnikom s posebnimi potrebami.

**F** OPOMBA: Za dodatne informacije o določenem izdelku s tehnologijo za pomoč uporabnikom s posebnimi potrebami se obrnite na podporo za stranke za ta izdelek.

#### **Stik s podporo**

Dostopnost naših izdelkov in storitev uporabnikom s posebnimi potrebami stalno dopolnjujemo, zato smo veseli vseh mnenj uporabnikov. Če imate težave z določenim izdelkom ali nam želite povedati več o funkcijah pomoči uporabnikom s posebnimi potrebami, ki so vam bile v pomoč, nas lahko pokličete na (888) 259-5707 od ponedeljka do petka od 6.00 do 21.00 po ameriškem gorskem času. Če ste gluhi ali naglušni in uporabljate tehnologijo TRS/VRS/ WebCapTel, se obrnite na nas, če potrebujete tehnično podporo ali imate vprašanja glede pripomočkov za uporabnike s posebnimi potrebami. Pokličite (877) 656-7058 od ponedeljka do petka od 6.00 do 21.00 po ameriškem gorskem času.